# Using VAMDC: tutorial introduction

Guy Rixon VAMDC annual meeting 2013, Open University

# Tutorial agenda

- 09:45 10:00 Context of using VAMDC
- 10:00 11:00 Demonstrations
- 11:00 12:30 Hands-on exercises
- 12:30 13:00 Discussion

#### VAMDC is in the cloud

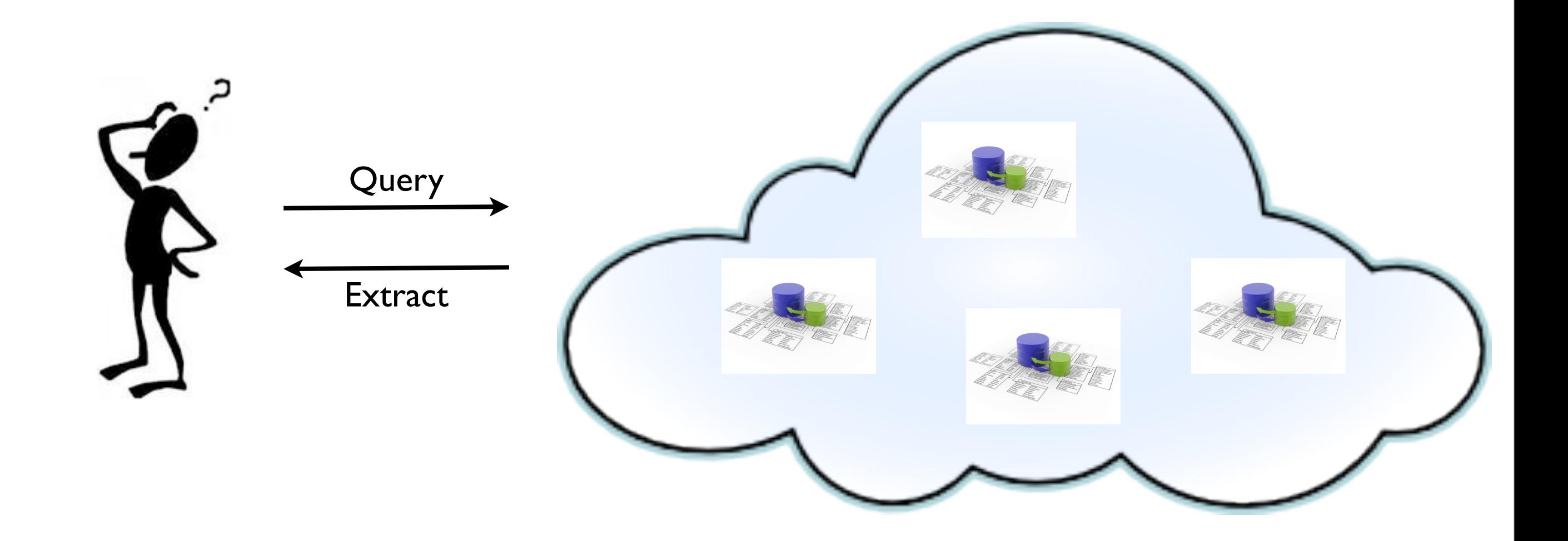

# Many UIs

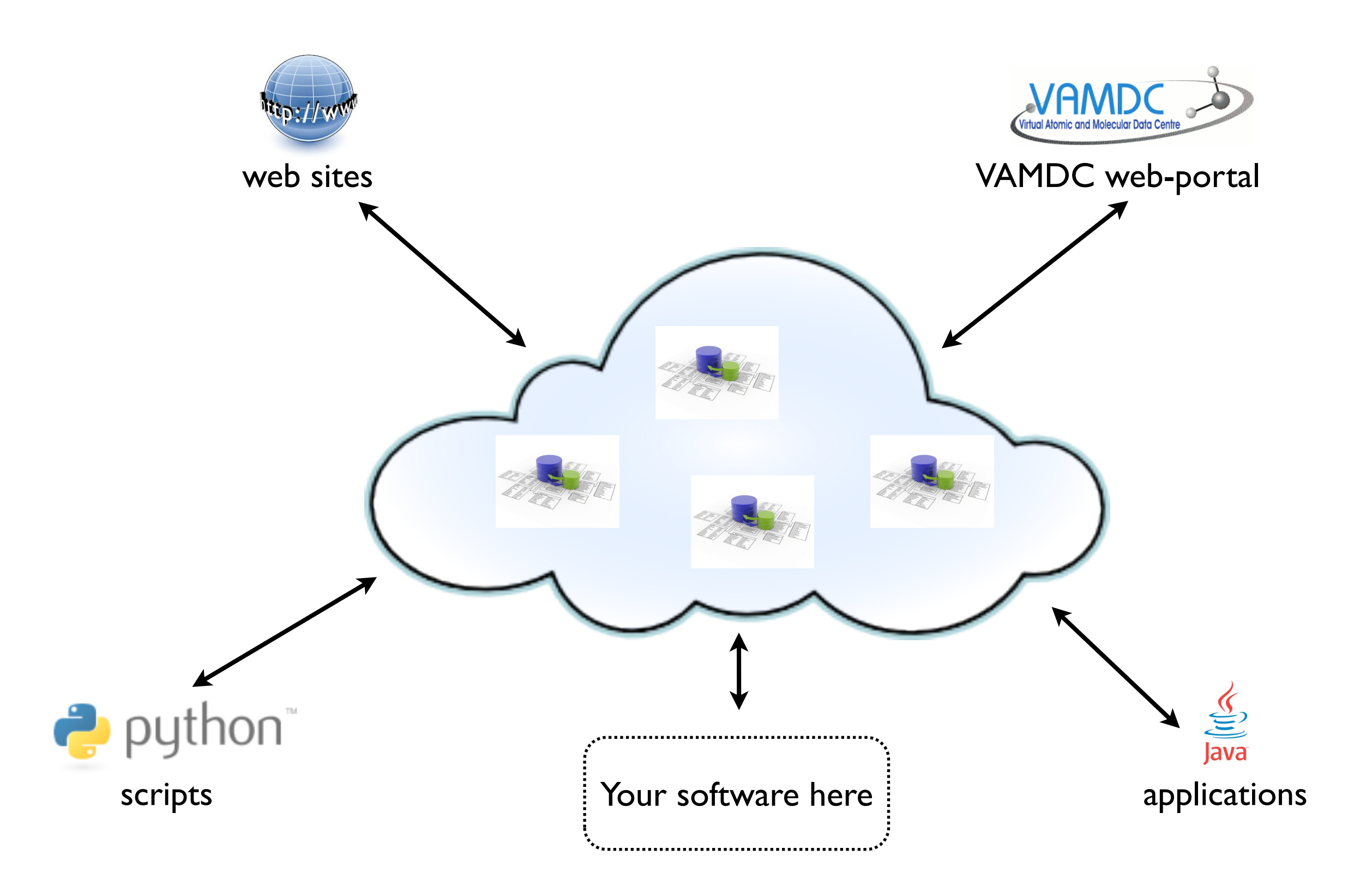

### A flock of databases

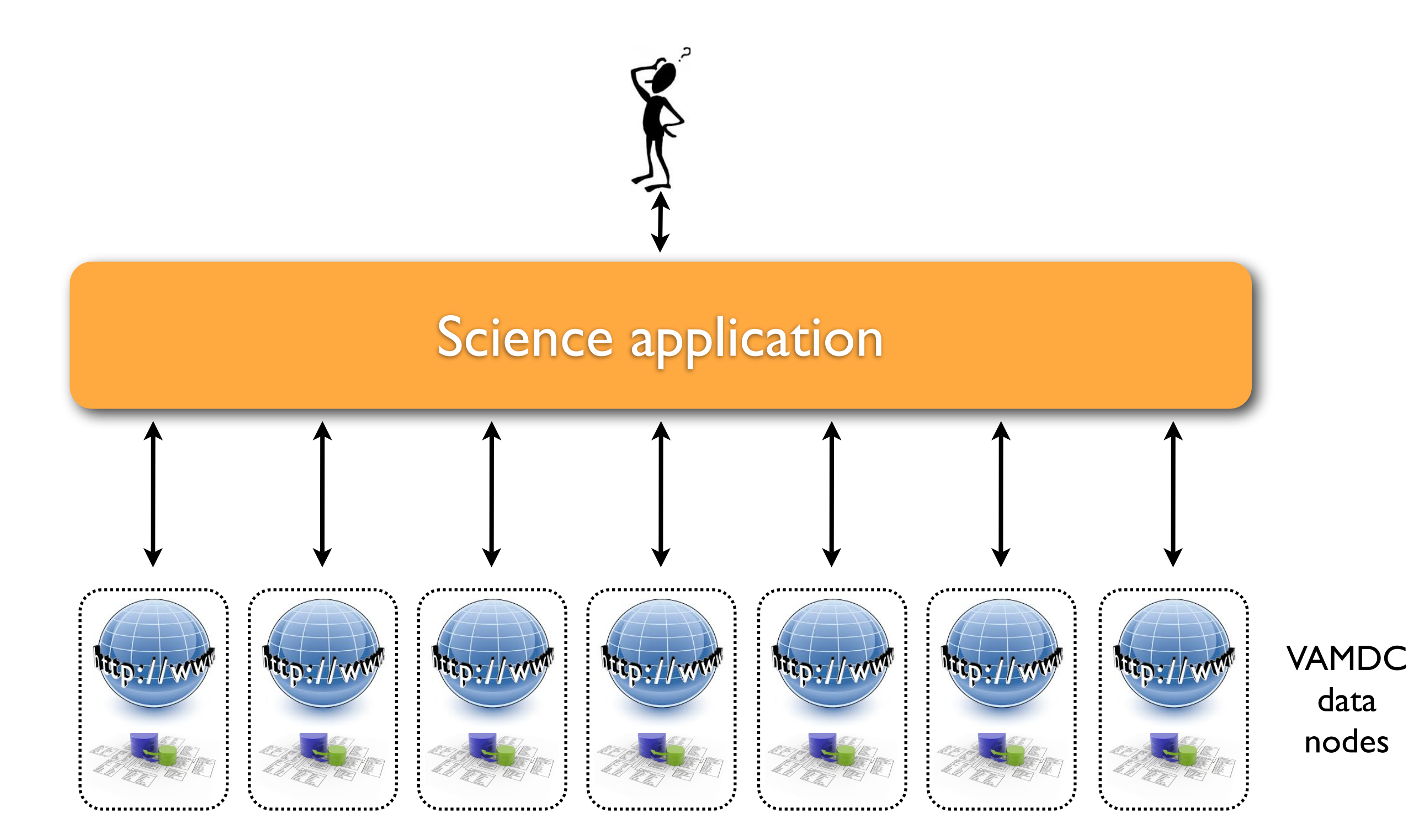

### Two-stage selection

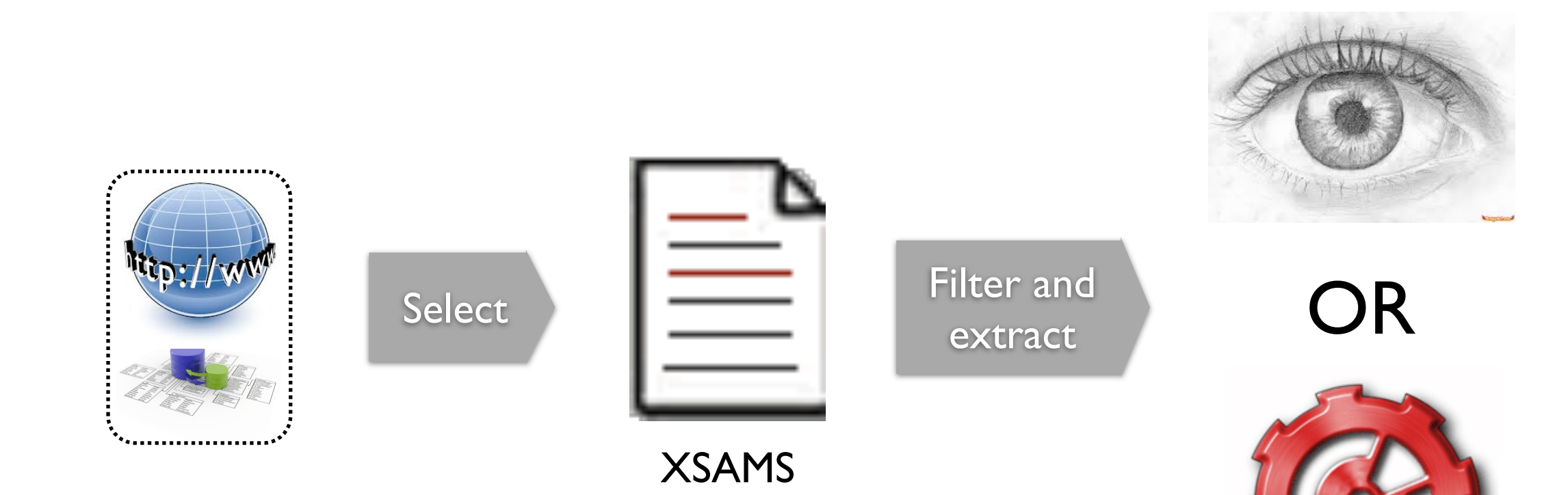

Science code

#### XSAMS

- XML Schema for Atoms, Molecules and Solids
- IAEA originally; developed by VAMDC
- Rich  $\Rightarrow$  good for transforming to other formats
- See [http://www.vamdc.eu/documents/standards/](http://www.vamdc.eu/documents/standards/dataModel/vamdcxsams/index.html) [dataModel/vamdcxsams/index.html](http://www.vamdc.eu/documents/standards/dataModel/vamdcxsams/index.html)

# Some UIs and applications

- VAMDC web portal the starting point
- SpectCol combine spectroscopy and collisions
- Specview STScI's spectrum viewer with VAMDC support
- Query Builder app to generate queries for scripting
- VAMDC as IVOA PDL service astronomy integration
- Taverna workflow engine with VAMDC plug-in
- Selection of Python scripts from VAMDC

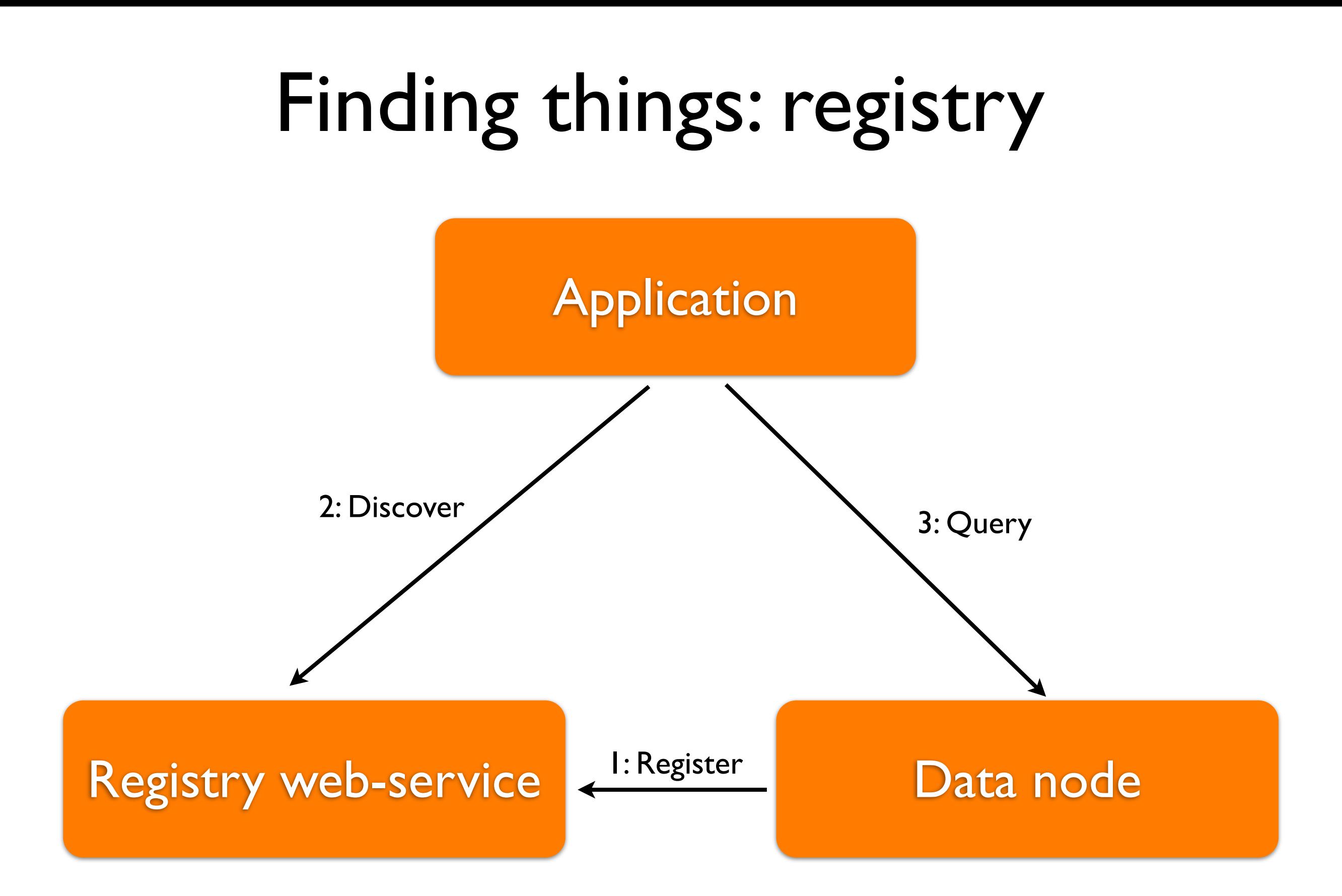

Avoids hard-coding addresses: data nodes may move

# Demonstrations...

#### Hands-on exercises

#### <http://www.vamdc.eu/usersupport/tutorials>

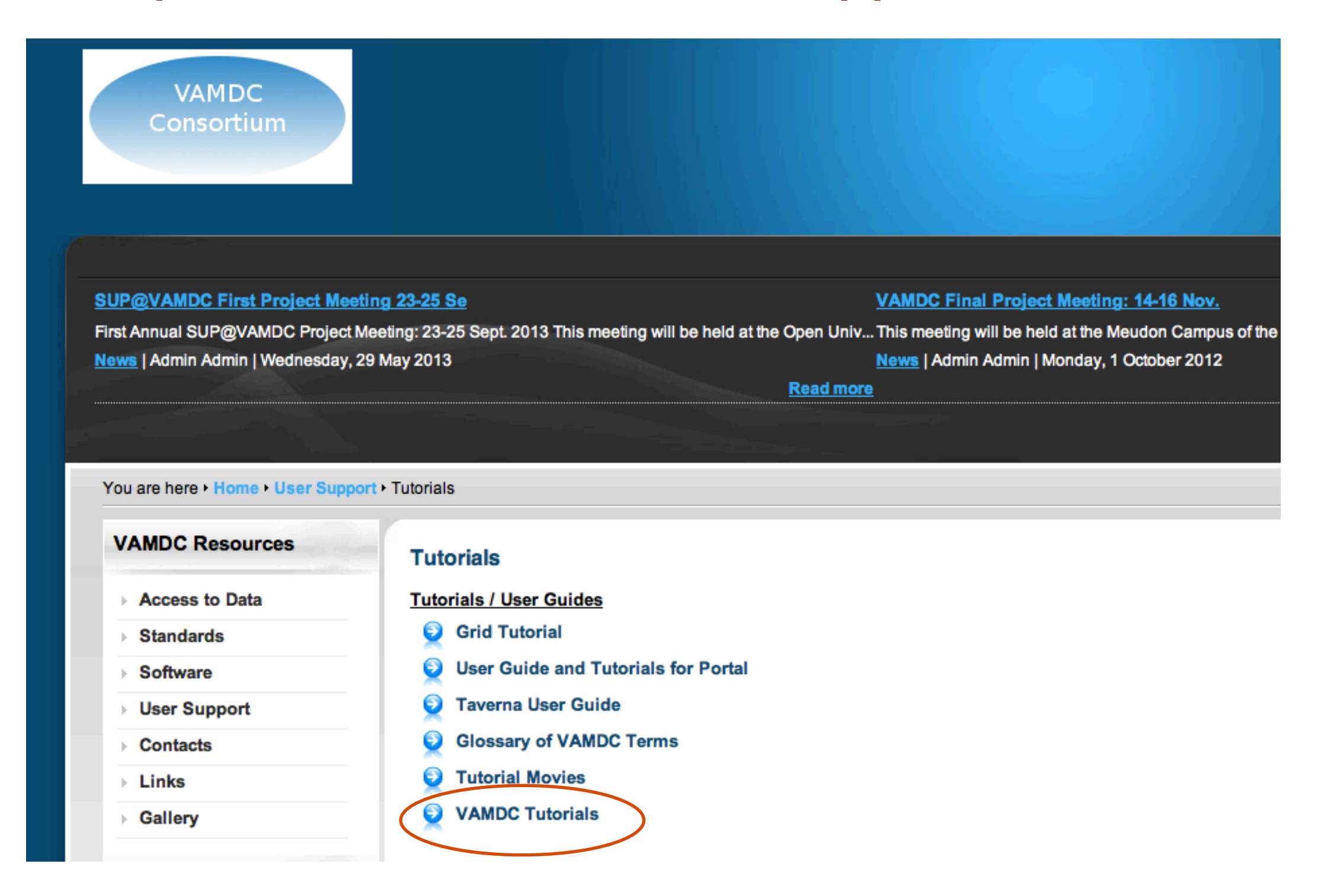

# For those using OU's PCs

- Log on to windows as vamde
- Start VirtualBox VM it runs Ubuntu Linux
- Log on to VM as vamde
- System Python has relevant modules
- Look in ~/resources for some pre-installed apps
- Copy anything you want to keep before end of day